# ET 测试文档

### 1.TestKit

为了方便测试,我们编写了一个测试程序 TestKit。

测试人员可以使用本测试程序在网络上互相发送 相应应用层协议的数据包,以检测系统的各项功能和 性能。TestKit 的使用方法很简单,在 Client 端和 Sever 端分别安装后双击 TestKit.exe 启动 TestKit,在出现如 下画面:

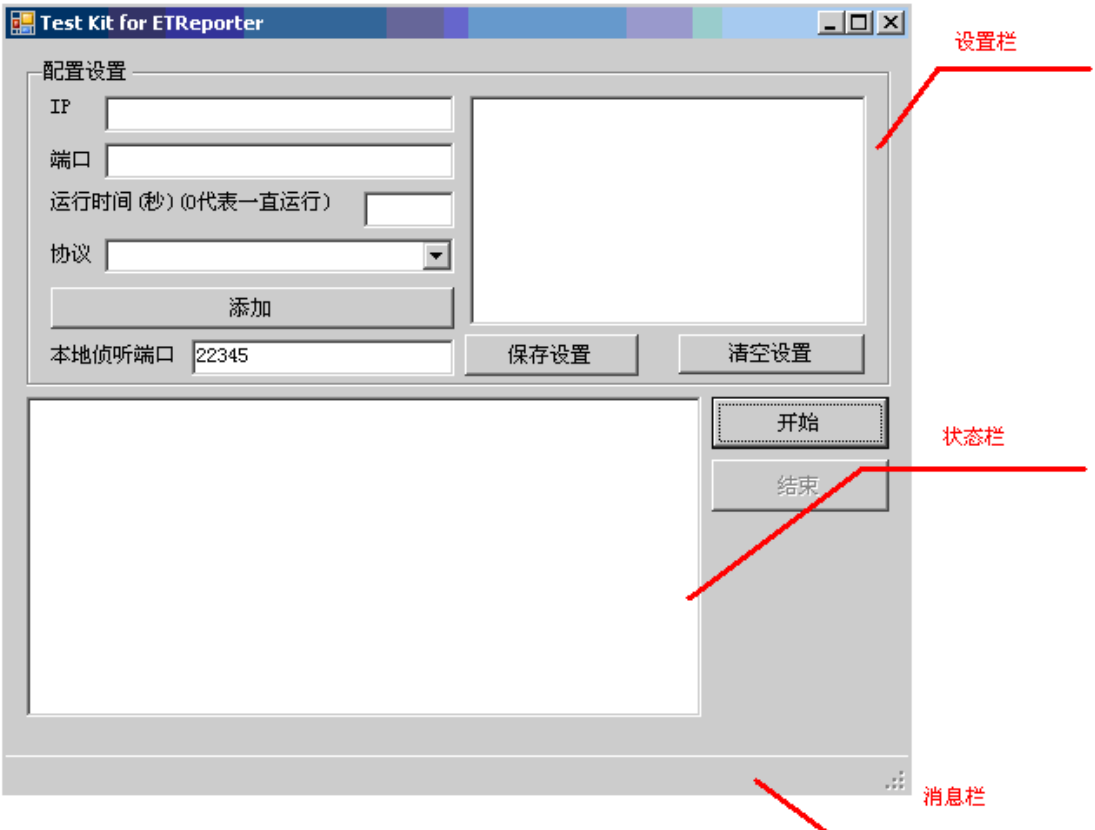

#### 发包端的设置

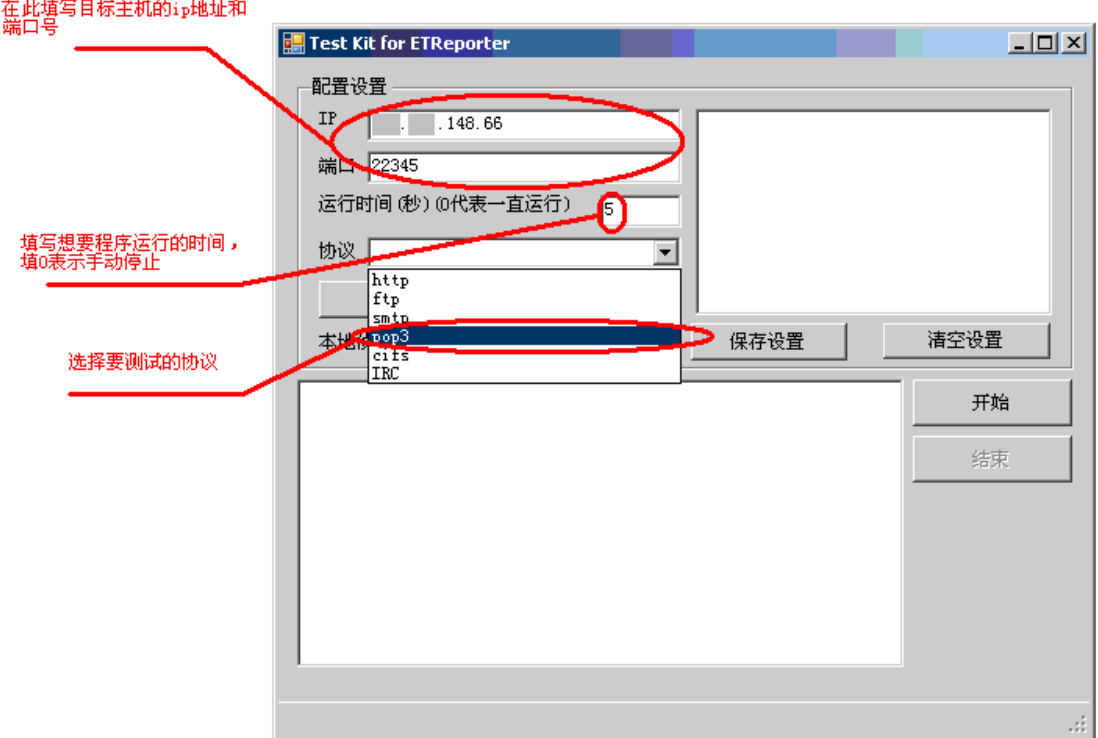

在配置设置里填写目标主机的 ip 地址、端口和运 行时间(在运行时间里填写 0 表示程序一直运行直到 用户手动选择结束为止),选择要测试的协议。然后点 击添加按钮,就能使用刚才的设置进行测试了。计算 机将不断往目标 ip 的主机不断发包。

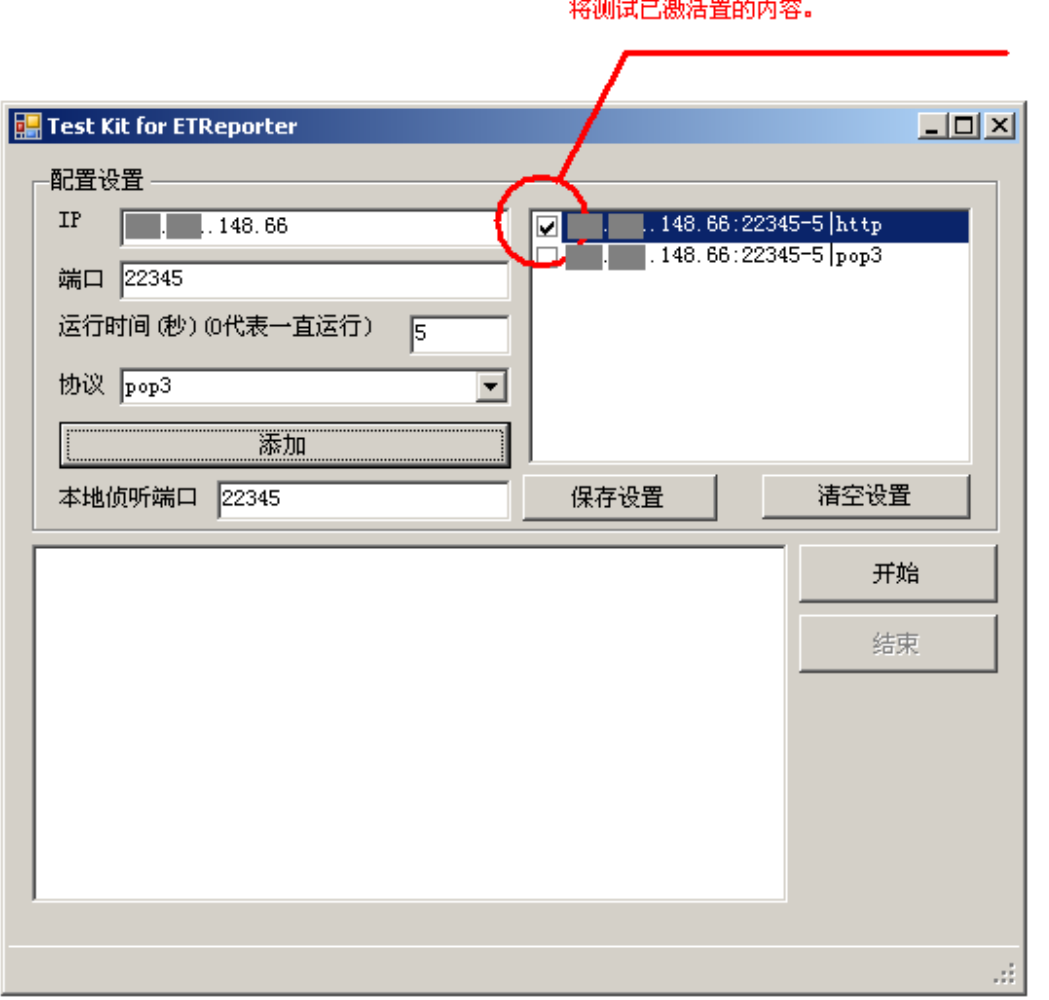

添加之后,刚才设置的内容会在文本框显示出来,<br>但并不处于激活状态,应点击前面的复选框,将相<br>应的设置打上小钩,表示该设置已激活,测试程序

保存设置可以将设置保存入设置文件,下次再打 开测试程序时会显示最新保存的设置。点击清空设置 能清空所有设置

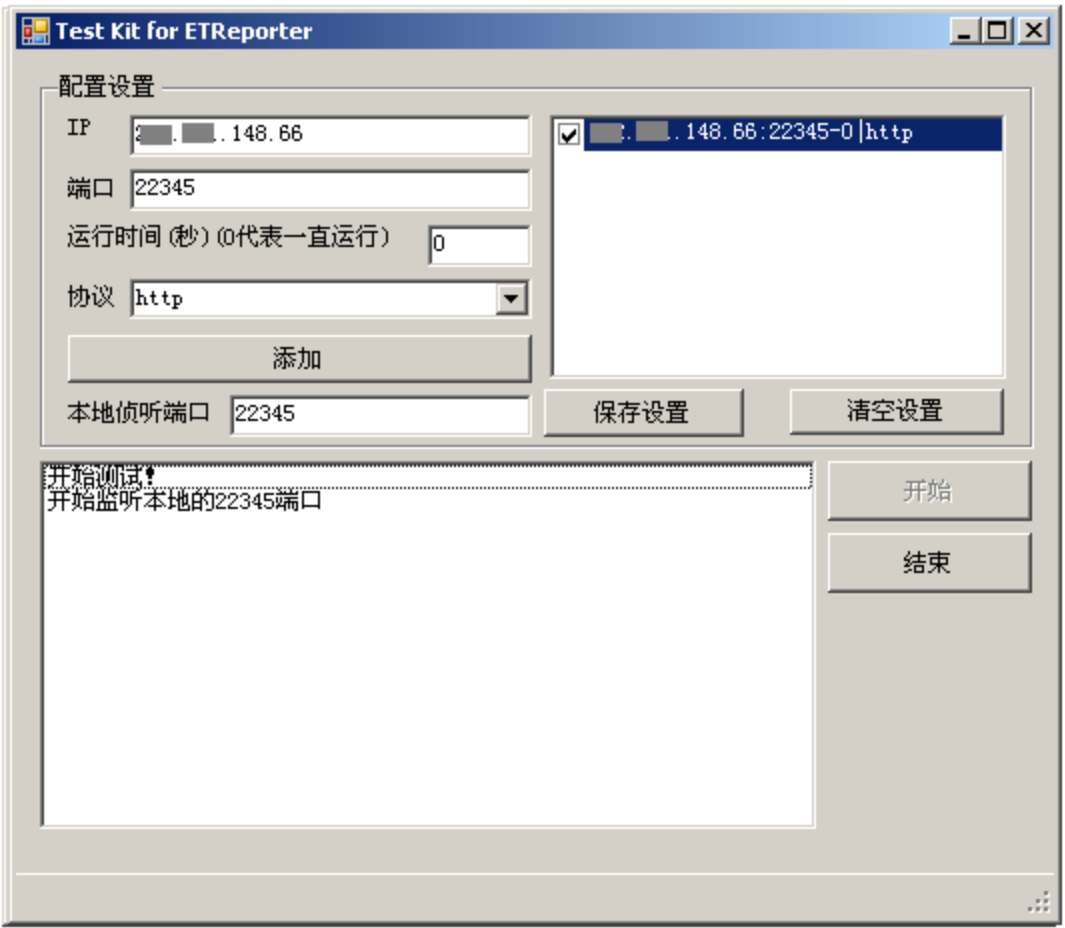

点击开始后,发包端就开始向指定 ip 地址主机(收 包端)发包了。

#### 收包端的设置

在本地监听端口一栏设置本地监听端口,该端口 号应与发包端的目标主机端口号设置一致。

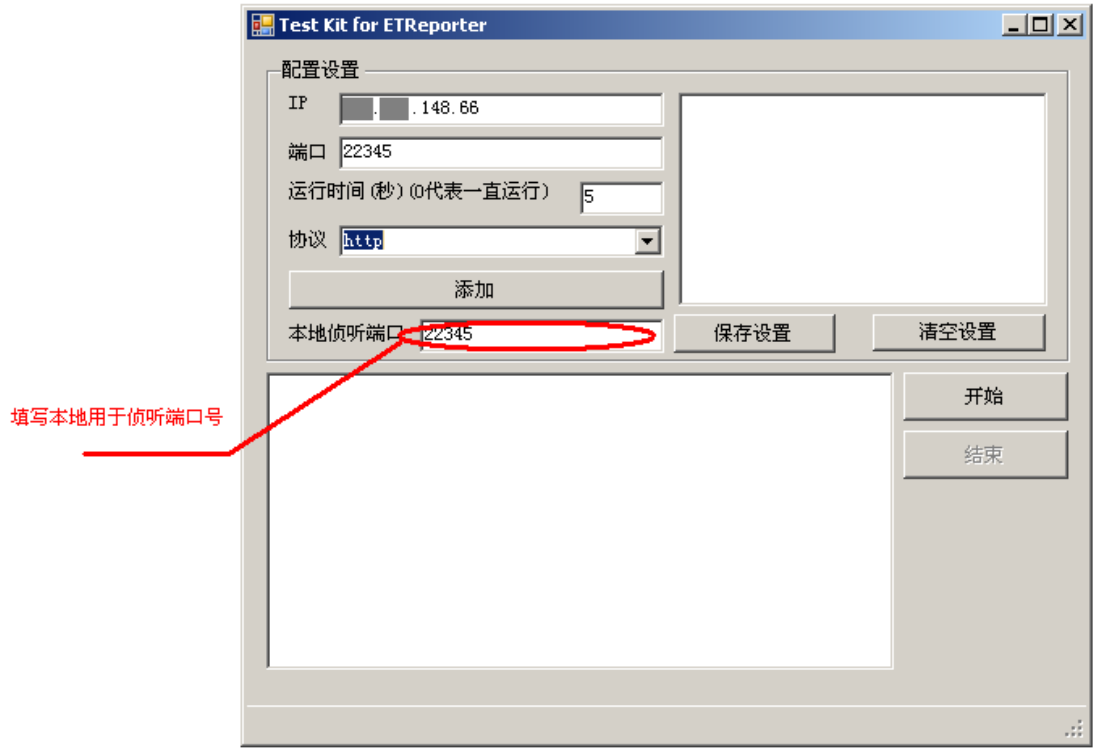

单击开始后,收包端就会侦听设定的端口并接收 数据包,同时,程序的状态也会在状态栏中显示出来

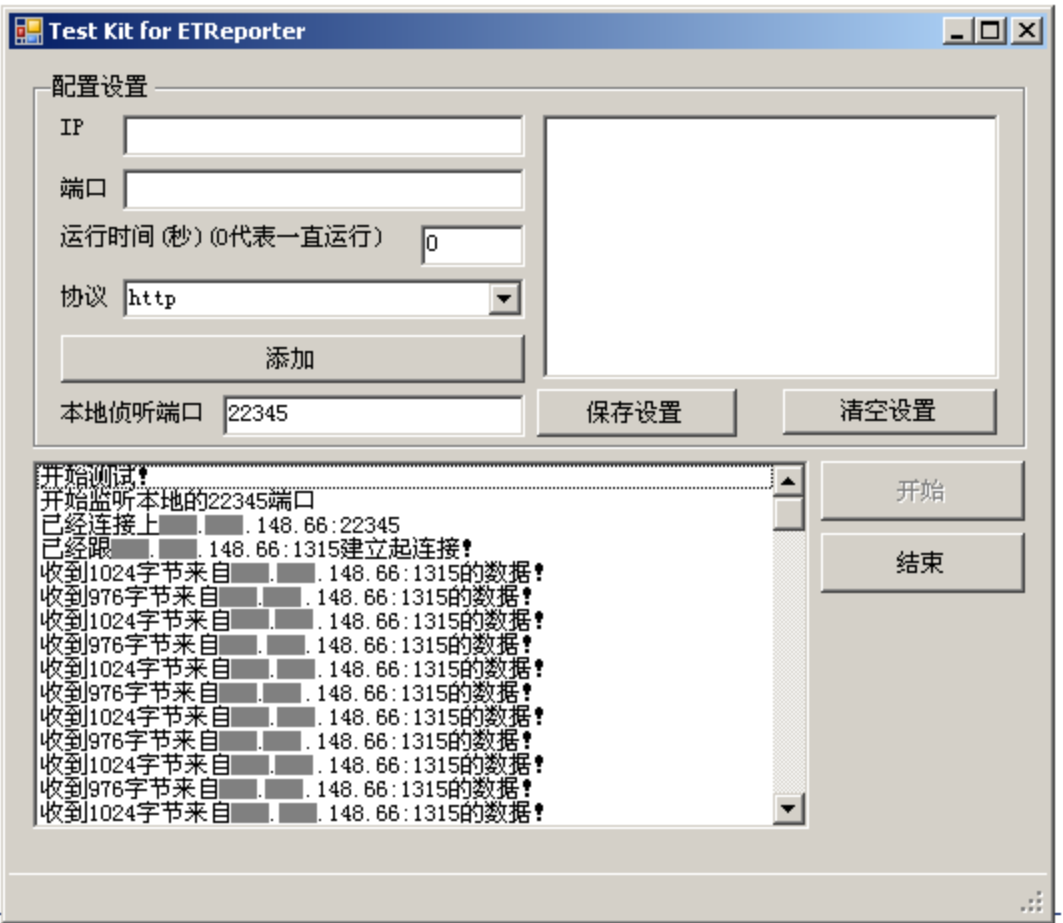

使用此测试程序时,测试人员还可以把自己想测 试的文件放在安装目录下的 http、cifs、nntp、ftp、pop3、 smtp 文件夹中,测试程序测试时会根据测试者选定的 协议类型在向对应的文件夹中随机抽取文件发送。

# 2. 测试范围与主要内容

我们小组对本系统的测试包括如下内容:

- 功能测试:测试系统是否能完成需求中所提到 的功能。
- 性能测试:测试系统的准确率及对需求中要求

的功能实现情况。

 界面测试:测试操作界面能否如预期般根据输 入正确将结果输出给用户。

### 3.测试方法

对本系统进行测试的方法包括单元测试、手工 测试、器测试等方法。

### 4.测试环境与辅助工具

测试环境

操作系统:Microsoft Windows NT 以上

集成环境: Microsoft .net Framework 2.0

Microsoft .net studio

辅助工具

Microsoft .net studio UnitTest

ET Test Kit

5.测试任务

- 使用 UnitTest 具体测试每个函数
- 使用 TestKit 对系统进行总体测试。
- 手工收集训练数据。